# **Using Train National Continuing Education**

If you had an account on CentreLearn, your account has been switched over to Train National - to log in please use your same login information that you did with CentreLearn. If you have trouble, please call your Regional Council Office. DO NOT CREATE A NEW ACCOUNT.

| Login Name Password                                   |
|-------------------------------------------------------|
| LOGIN<br>Remember My Login Name and Password          |
| Forgot Your Login Name/Password?                      |
| Pennsylvania 👻                                        |
| CREATE ACCOUNT                                        |
| To add your course to TRAIN: Become a Course Provider |

If you did not have an account, select Pennsylvania then "Create Account"

\*Note, when selecting a user login – please use pa and your cert number, for example pa123456

You will need to agree to the Train Polices:

Please read the following TRAIN policies carefully. If you agree to these policies, check the box below to continue with the registration. Note: You must agree to these policies to be able to access the TRAIN website. TRAIN Policies 1. General Policies and Liability Terms 2. Confidentiality Statement 3. Learner Rights and Responsibilities 4. Course Provider Rights and Responsibilities

- 5. Definitions

□ I agree to these TRAIN policies

Next Cancel

| Login Name *                                                                     |                         |            |
|----------------------------------------------------------------------------------|-------------------------|------------|
| Password *                                                                       |                         |            |
| Confirm Password *                                                               |                         |            |
| First Name *                                                                     |                         |            |
| Last Name *                                                                      |                         |            |
| Position Title *                                                                 |                         |            |
| Telephone (daytime) *<br>Example: (777)777-7777<br>Email *                       |                         |            |
| Confirm Email *                                                                  |                         |            |
| Organization name *                                                              |                         | -          |
| Department / Division *                                                          |                         |            |
| Address 1 *                                                                      |                         |            |
| Country *                                                                        | United States           | ~          |
| State / Territory *                                                              | Select                  | ~          |
| City / Township / Town *                                                         |                         | -          |
| Zip code / Postal code *                                                         |                         |            |
| County *                                                                         |                         | -          |
| Please choose your secr<br>answer.<br>Question *<br>Select Question.<br>Answer * | et question and provide | a ONE WORD |

Next, fill out all required fields. (Required fields have a \*)

Make sure your information matches the information in the EMS Registry (EMS Portal) – information that doesn't match will prevent your ability to create an account and/or log in.

#### There are specific fields that must be completed the following way, not completing them as show below can prevent you from creating an account and/or logging in.

| Plea | ise choose a category of additional user attribu               | tes: Professional Role v                                         |
|------|----------------------------------------------------------------|------------------------------------------------------------------|
|      | Please take a minute to re                                     | eview all roles before making your selection.                    |
|      | Please select up to three (3) Professional Roles               | that best match your profession, and select Specialization where |
|      |                                                                | available.                                                       |
|      | If the "Other" option i<br>Professional Role                   | is selected, please enter specialization.<br>Value               |
|      | Allied Health Professional                                     |                                                                  |
|      | Amed Health Professional<br>Administrator / Director / Manager | Select V                                                         |
|      |                                                                |                                                                  |
|      | Administrative Support Staff                                   |                                                                  |
|      | Animal Control Specialist / Veterinarian                       |                                                                  |
|      | Biostatistician                                                |                                                                  |
|      | Childcare Provider                                             |                                                                  |
|      | Communicable Disease / Infection Control Staff                 |                                                                  |
|      | Computer / Information Systems Specialist                      |                                                                  |
|      | Dental Professional                                            | Select v                                                         |
| ✓    | Emergency Responder                                            | Emergency Medical Services Personnel 🗸 🗸                         |
|      | Environmental Health Professional                              | Select v                                                         |
|      | Epidemiologist / Surveillance Staff                            |                                                                  |
|      | Finance and Budget Staff                                       |                                                                  |
|      | Food Services / Facilities Management Staff /<br>Housekeeper   |                                                                  |
|      | Government Official                                            | Select v                                                         |
|      | Health Educator                                                |                                                                  |
|      | Human Services Personnel                                       |                                                                  |
|      | Laboratory Professional / Technician                           |                                                                  |
|      | Law Enforcement                                                |                                                                  |
|      | I anal Professional                                            |                                                                  |

## For "Professional Role" you must select "Emergency Responder" then in the drop down box select "Emergency Medical Services Personnel."

I anal Professional

## Next, change "Professional Role" to "Work Settings" and then select "Healthcare Services" then in the drop down box select "Pre-Hospital"

| De    | etails Groups My Profile                                   |                                                          |
|-------|------------------------------------------------------------|----------------------------------------------------------|
| Pleas | se choose a category of additional user attributes: Wo     | rk Settings 🗸 🗸                                          |
| Pleas | se select up to three (3) Work Settings that best fit your | work environment. Choose Subcategories where applicable. |
|       | Work Settings                                              | Value                                                    |
|       | Academic / Educational Institution                         | Select V                                                 |
|       | Official Public Health Agencies                            | Select v                                                 |
|       | Military                                                   |                                                          |
|       | Other Government Agencies (except Military)                |                                                          |
| ✓     | Healthcare Services                                        | Pre-Hospital v                                           |
|       | Indian Health Service                                      |                                                          |
|       | Tribal Health Sites                                        |                                                          |
|       | Non-Profit Organization (except Healthcare)                |                                                          |
|       | Private Industry (except Healthcare)                       |                                                          |
|       | Other (specify)                                            |                                                          |

### Next, change "Work Settings" to "Help Make TRAIN Better!"

#### \*You must select one

| Details Groups My Profile                                    |                      |
|--------------------------------------------------------------|----------------------|
|                                                              |                      |
| Please choose a category of additional user attributes: Help | Make TRAIN Better! 🗸 |
| Help Make TRAIN Better!                                      | Value                |
| How did you hear about TRAIN? *                              | Work                 |
|                                                              |                      |

Save and Back Cancel

#### Last, change "Help Make TRAIN Better!" to Pennsylvania EMS Attributes

This information MUST be completed and it MUST match the EMS Registry.

| Details Groups My Profile                                     |                                                        |
|---------------------------------------------------------------|--------------------------------------------------------|
|                                                               |                                                        |
| Please choose a category of additional u                      | user attributes: Pennsylvania EMS attributes 🗸         |
| Pennsylvania EMS attributes                                   | Value                                                  |
| Date of Birth of the practitioner $*$                         | (Format: MM/DD/YYYY) Date of Birth of the practitioner |
| EMS Certification Level/Type *                                | EMT V                                                  |
| EMS Region the practitioner lives in $^{\star}$               | EMMCO West, Inc.                                       |
| PA EMS certification number *                                 | PA EMS certification number Attribute is Required      |
| Primary county the individual receiving training resides in * | Mercer v                                               |

You should now be able to log into TRAIN.

Once you get logged in, in the search box, type in PA EMS then hit enter

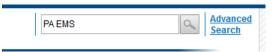

# You should have the picture below:

-

| Tip: To sort by any column, click the column heading. Or use default order by Keyword Search Proximity         Tip: To view course description, click on the Course Title         Tip: Alphabetical page indexing is used when sorted by Title, Sponsor/Offerer or Format.         \$ = Fee associated with the course         Image: Show expired courses         20 rows per page       Filter * A B C D E F G H I J K L M N O P Q R S T U V W X Y Z All |              |                                                                        |        |                             |                                          |
|----------------------------------------------------------------------------------------------------|--------------|------------------------------------------------------------------------|--------|-----------------------------|------------------------------------------|
| elect page within se                                                                                                    | lected lette | er: 🛛 ┥ 1 2 3 4 5 🕨 🕅                                                  |        | Displaying page 1 of 5, ite | ms from 1 to 20 of 96                    |
| 📝 👩 <u> </u> 🗆 🛋                                                                                                    | \$ %         | Title                                                                  | Туре   | Sponsor/Offerer             | Rating                                   |
|                                                                                                    | •*           | PA-EMS: 2015 ALS Statewide Protocol<br>Update                          | Course | PA Bureau of EMS            | ★★★★☆ <u>(58)</u><br>4.4 out of 5 stars  |
|                                                                                                    | *            | PA-EMS: 2015 BLS Statewide Protocol<br>Update                          | Course | PA Bureau of EMS            | ★★★★☆ <u>(124)</u><br>4.5 out of 5 stars |
|                                                                                                    |              | PA-EMS: Pennsylvania Medical Command<br>Physician Course Module 1      | Course | PA Bureau of EMS            | ★★★★☆ <u>(15)</u><br>3.9 out of 5 stars  |
|                                                                                                    |              | PA-EMS: Pennsylvania Medical Command<br>Physician Course (All Modules) | Course | PA Bureau of EMS            | (no reviews)                             |
|                                                                                                    |              | PA-EMS: Pennsylvania Medical Command<br>Physician Course Module 6      | Course | PA Bureau of EMS            | ★★★★☆ (7)<br>4.3 out of 5 stars          |
|                                                                                                    |              | PA-EMS: Pennsylvania Medical Command<br>Physician Course Module 7      | Course | PA Bureau of EMS            | ★★★★★ <u>(5)</u><br>4.8 out of 5 stars   |
|                                                                                                    |              |                                                                        |        |                             |                                          |